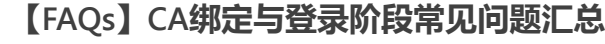

5821

### ▲小技巧:可使用"Ctrl+F"输入关键词搜索/or点击使用右侧导航条,快速找到您要的答案~

# **1Q:如何绑定CA?/如何使用CA登录?**

 $A \cdot$ 

- 对于如何绑定:CA证书申领完成后,需要进行CA账号绑定,之后就可以在政采云平台进行CA登录了,具体流程详见《CA 登录与绑定操作指南》第一部分"CA绑定"。
- 对于如何使用CA登录: 具体流程详见《CA登录与绑定操作指南》第二部分"CA登录"。

### **2Q:一把CA锁能支持绑定多个用户吗?**

A: 不能。目前平台支持一个用户绑定多个 CA, 但一把 CA 锁只能绑定一个用户。用户必须通过账号登录后通过平台提供 CA 管 理进行 CA 绑定或者解绑。

(一个CA只能绑定一个用户原则解读:CA可以解绑,没有强制关系,只是维护一个CA和用户的关联关系,解绑之后可以绑定到其 他用户。绑定新用户时,原来绑定的用户会自动取消绑定,登录的时候,绑定的是哪个用户就是哪个用户,签章不需要绑定,只 需要CA证书)

### **3Q:一个账号同时既是代理机构又是供应商,可以办理一个CA共用吗?**

A:如果单位名称和社会统一代码一致,可共用。在一个账号使用CA前,需要先解绑之前的账号,再绑定新的账号。

# **4Q:CA绑定时PIN码该如何填写?**

A:汇信的一般是123456,天谷的一般是111111。

# **5Q:汇信CA显示无法登陆网站,有如下三种报错怎么办?**

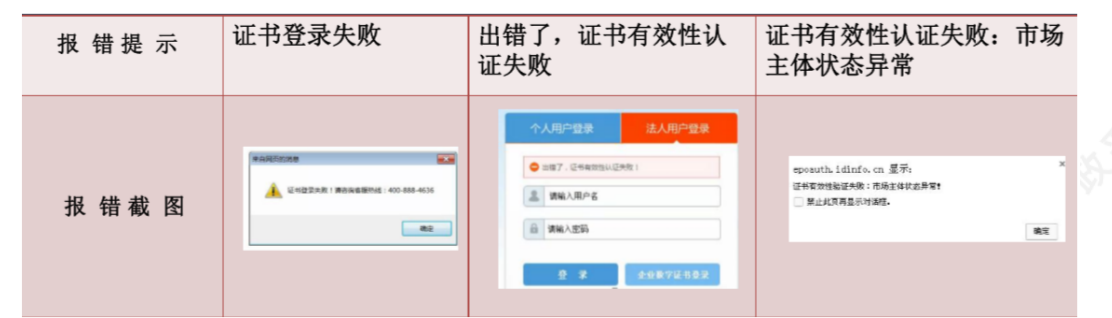

A:以上三种报错中分别对应如下三种解决方案:

- 1、核实证书信息是否最新、证书导入情况
- 2、企业状态注销/吊销/迁出不正常
- 3、提交汇信处理

## **6Q:汇信CA证书没有识别到/证书管理工具空白(左下角无证书类型)怎么办?**

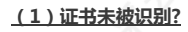

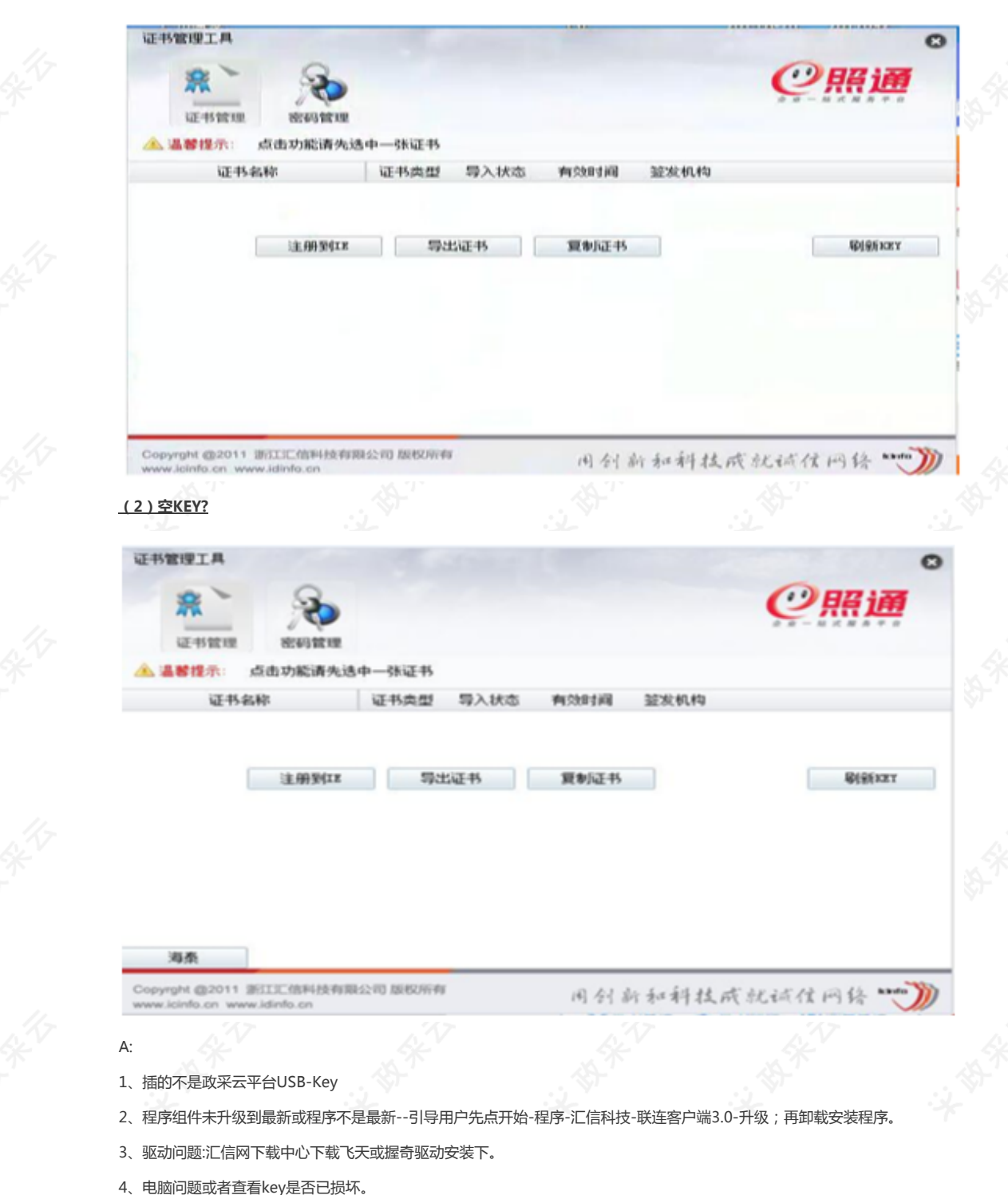

# **7Q:供应商在天谷和汇信都有的情况下,2种CA是否可以交替使用?**

A:可以。比如前面盖章用的天谷,后面用的是汇信,都可。

# **8Q:使用CA登录客户端,web端时,报错提示证书驱动不是最新版本(如下图)怎么办?**

# 2021/11/29 下午4:24 【FAQs】CA绑定与登录阶段常见问题汇总

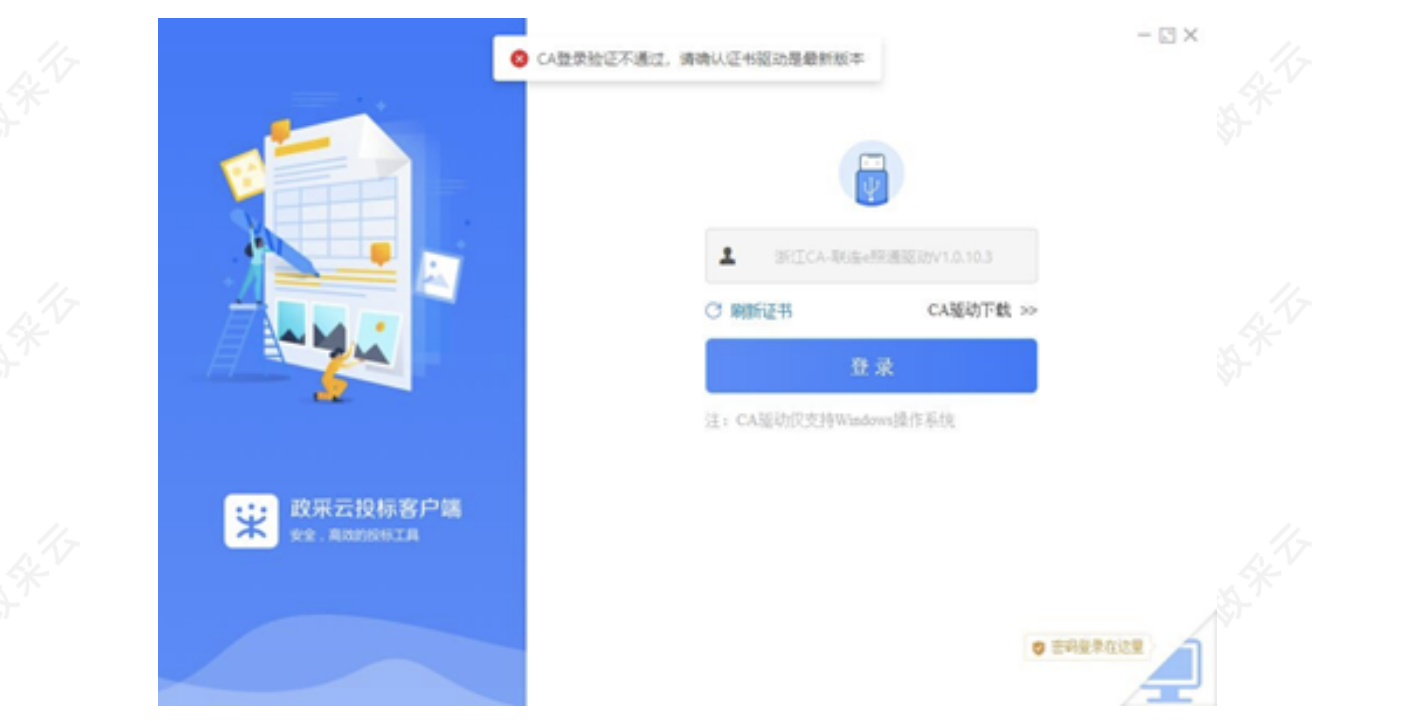

A:可能是客户的CA证书有问题,直接联系汇信客服重新制证证书。

### **9Q:CA证书中的PIN码修改后,用户忘记了该怎么办?**

A:如果是汇信的CA证书,可引导用户在【联连客户端】-【数字证书】-【解锁】(见下图),等待汇信审核通过解锁后,恢复 初始密码:123456。如果是其他CA,建议联系对应CA申领公司客服进行咨询。

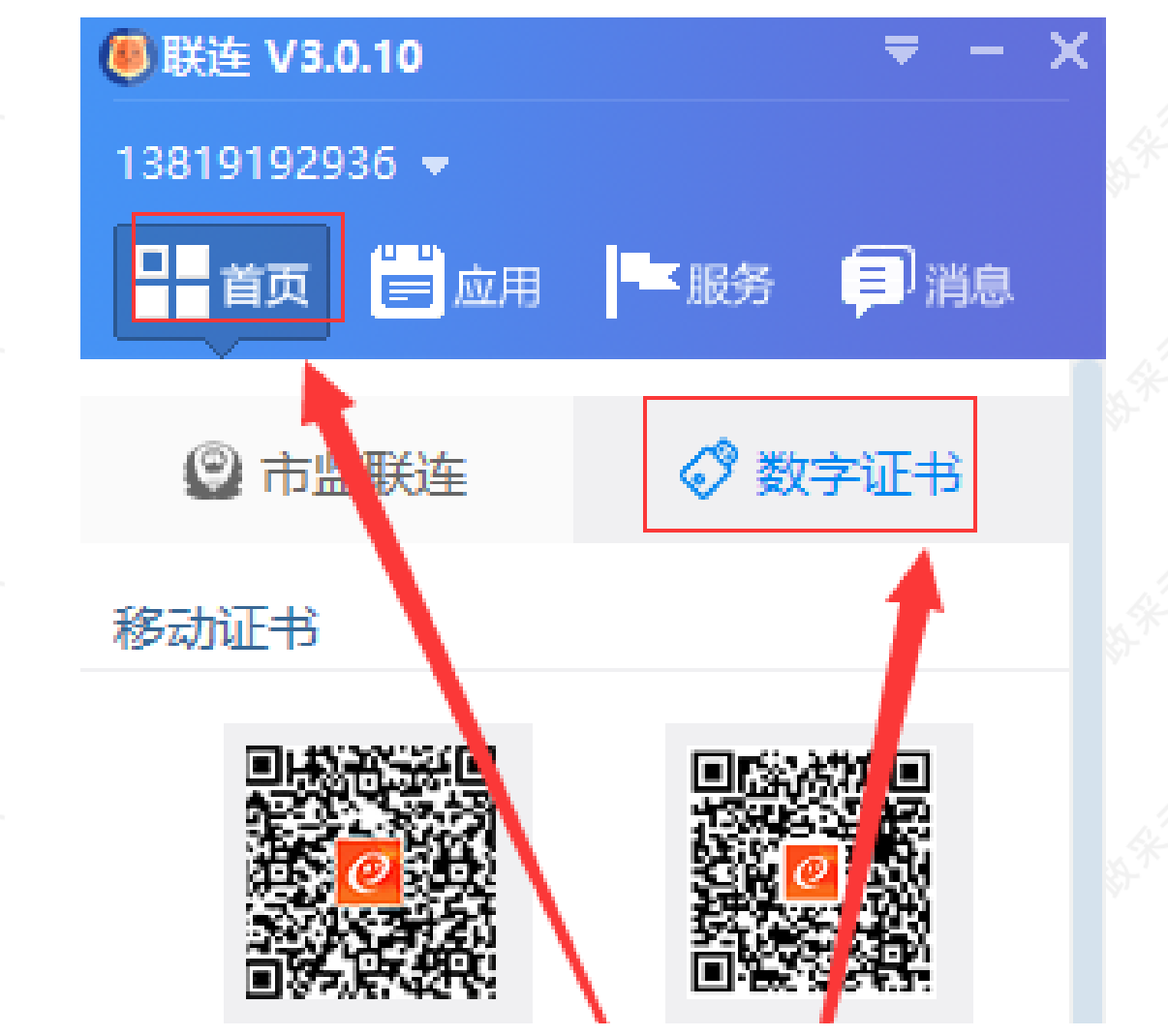

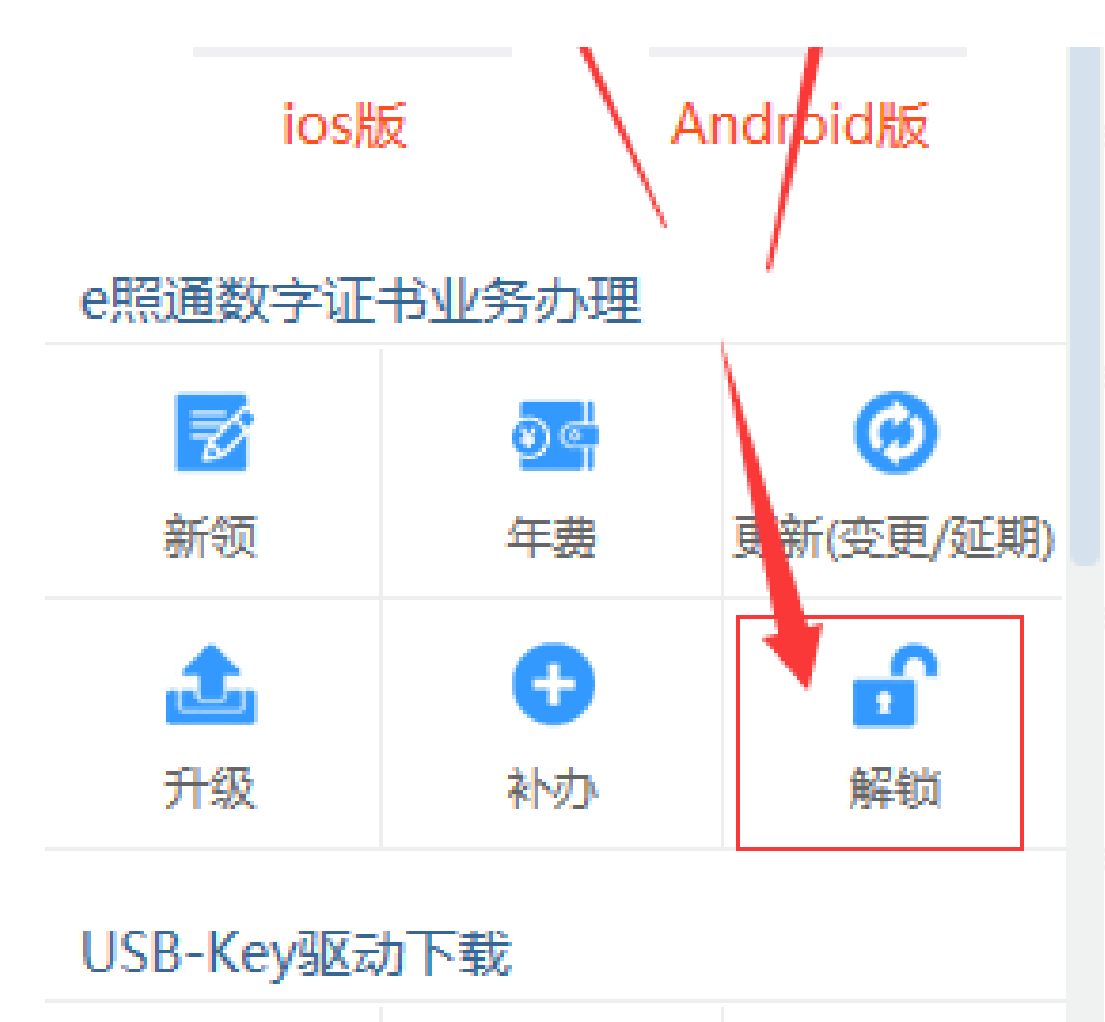

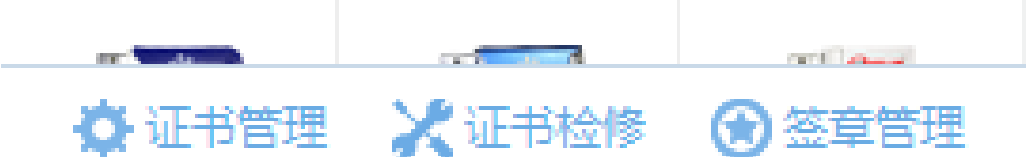

# **10Q:CA证书中的PIN码是否可以修改,如果可以在哪可操作修改?**

A:如果是汇信CA证书,可引导用户在【联连客户端】-【证书管理】-【密码管理】进行修改(见下图)。如果是其他CA,建议 联系对应CA申领公司客服进行咨询。

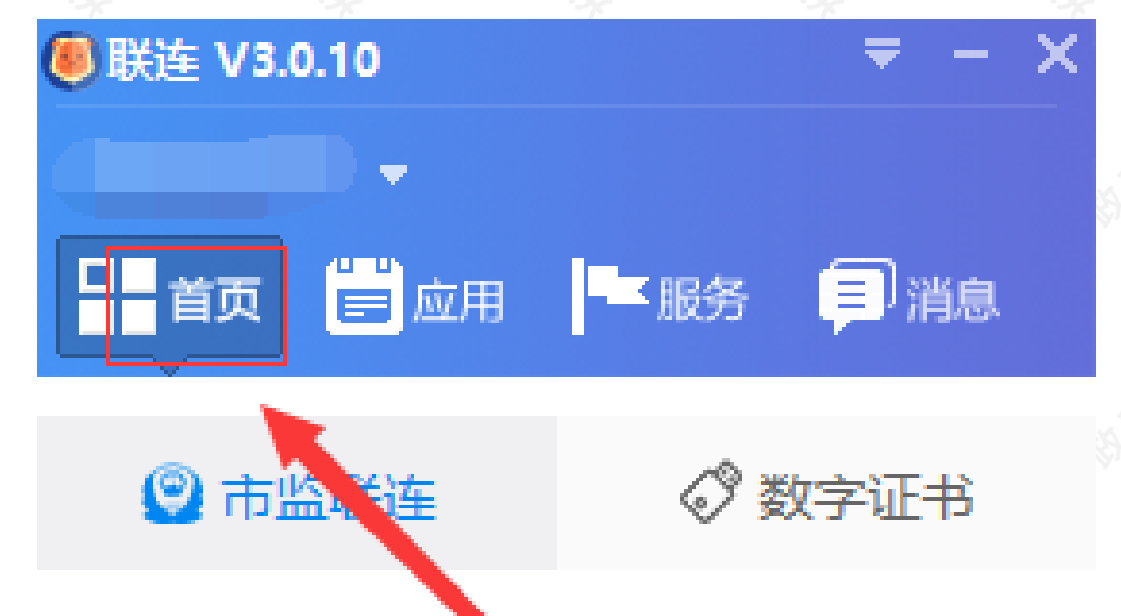

2021/11/29 下午4:24 【FAQs】CA绑定与登录阶段常见问题汇总

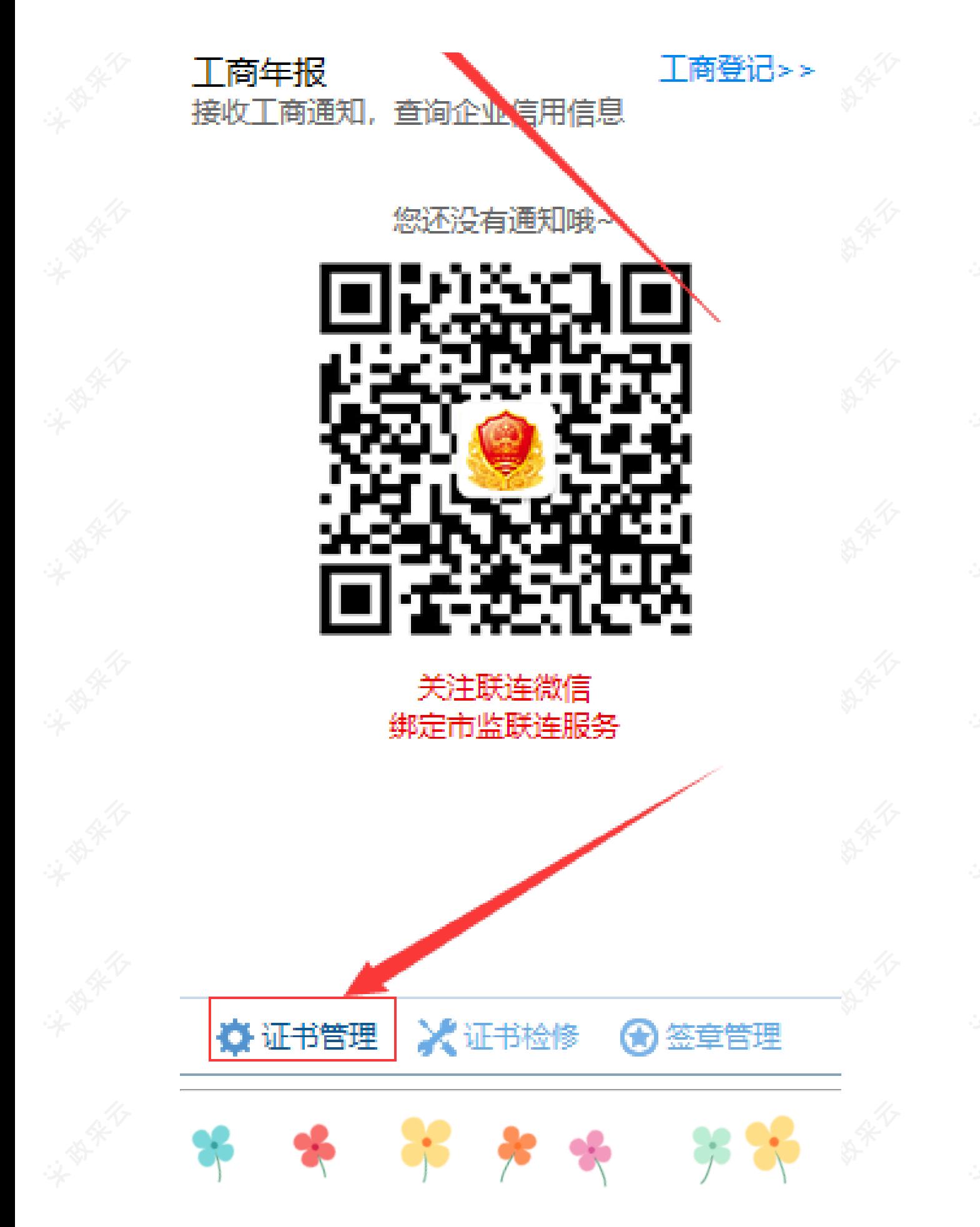

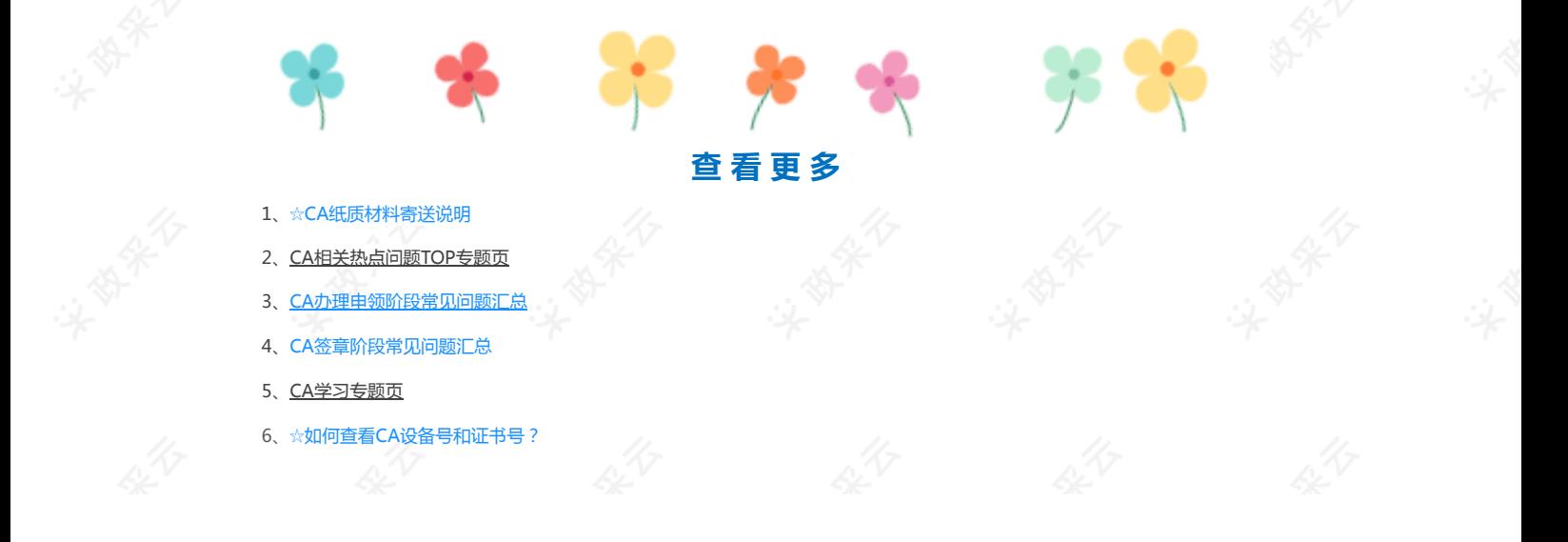